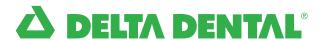

## How to Find a Network Dentist

There are two easy ways to find a dentist in your area—by using your computer or using your smartphone.

Access DeltaDentalNJ.com/FAD from your computer in four easy steps:

- **Enter** your city, zip code, or partial address
- Select the distance you are willing to travel
- 3 Select a network
- 4 Click "Search"

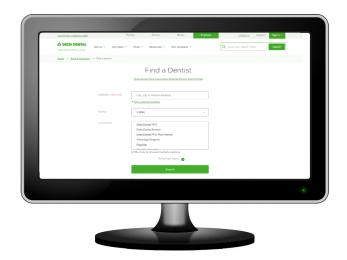

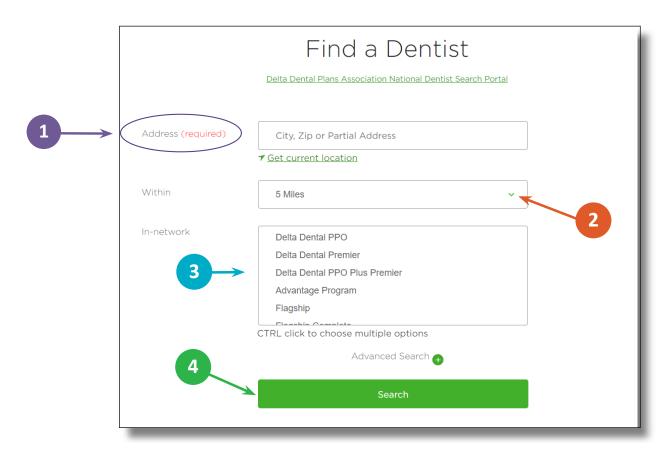

## Access the Delta Dental mobile app from your smartphone in five easy steps:

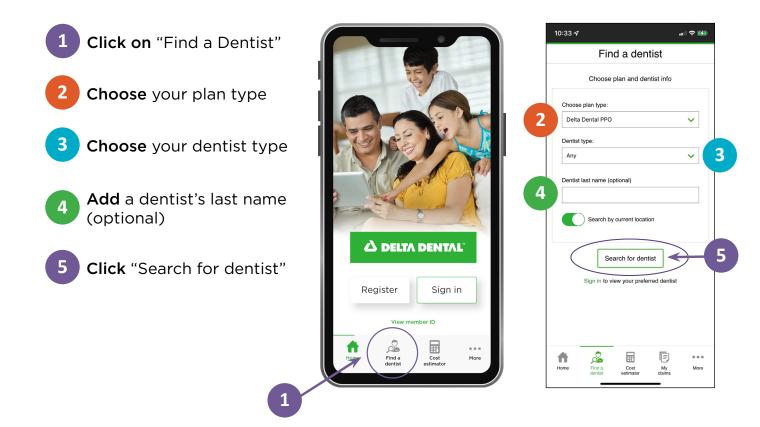

## Questions about the networks or a dentist's participation?

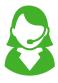

Call the Delta Dental Customer Service Department at 800-452-9310.

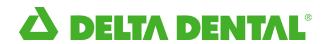